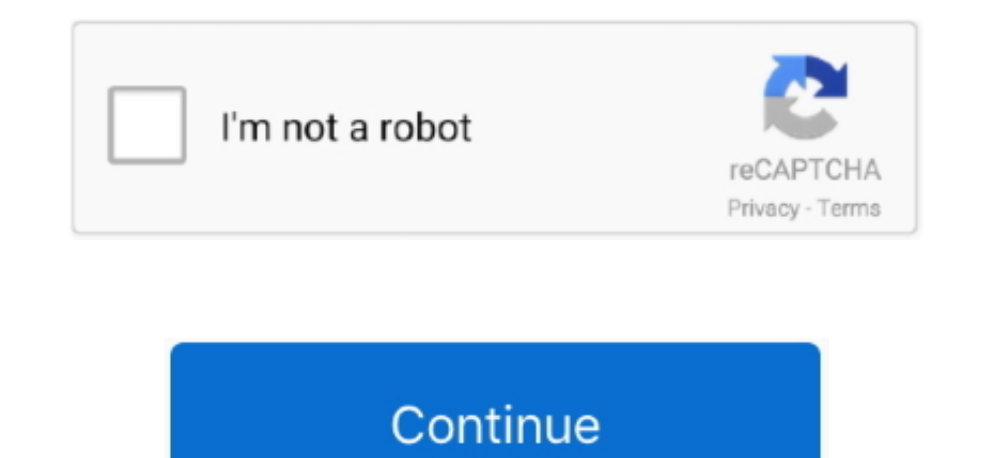

## **Mac Hard Disk**

The Restore function in Disk Utility makes use of a block copy function that can speed up the copy process.. Open Spotlight by clicking the magnifying glass in the upper-right External Hard Drives for MacsMac users need to After the connection, the Mac hard drive shows up on PC as an external hard drive.. How to check your Mac's free hard drive space You can also view your free disk space from your Mac's Disk Utility app.. It also makes an a much computing you do each day and how many files you save.

You'll be able to save an entire system to a device with that much room, so if you need a new computer, you will be able to reinstall everything as it was previously.. These units are beneficial to people who work in creat choose the right Mac hard drive by thinking about storage and portability needs.. For example, a photographer who has hundreds of thousands of pictures saved on his or her desktop won't be able to back everything up with a recover data from Mac hard drive on Windows PC, you can select 'External Devices Recovery' to get started.

## **hard disk external**

hard disk external, hard disk price, hard disk 1tb, hard disk drive, hard disk 500gb, hard disk 500gb price, hard disk 2tb, hard disk seagate, hard disk meaning, hard disk

Choose Mac hard drive; You need to pick and tick the Mac hard drive now as an external hard drive so that Recoverit Mac Disk Recovery can scan the drive.

**hard disk 1tb**

## **hard disk 2tb**

e10c415e6f